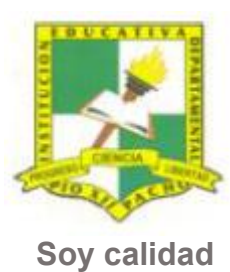

Pacho, Cundinamarca

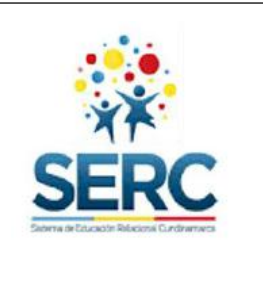

**Soy Pío XII**

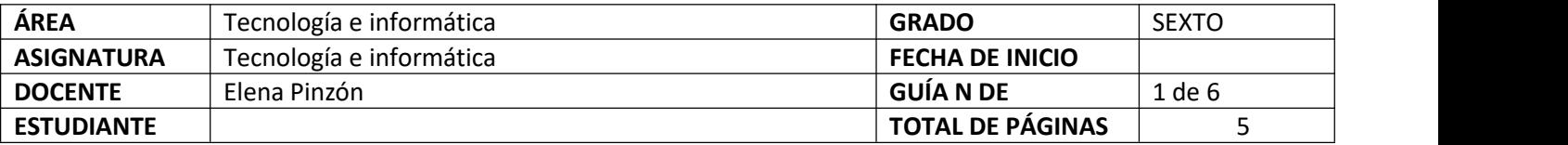

## TEMA SERC: **CONOZCAMOS EL ESCRITORIO DE WINDOWS** HORAS GUIA: 12 horas

#### **Construcción de sentido**

En la primera guía de tecnología veremos las características principales del escritorio de Windows y utilizaremos un

programa muy interesante para hacer presentaciones llamado PowerPoint.<br>Tengo una pregunta para comenzar ¿Sabes qué es el escritorio de Windows?

El escritorio de Windows es la pantalla principal que observamos cuando encendemos una computadora. Allí se encuentran todos los iconos que pertenecen a los programas.

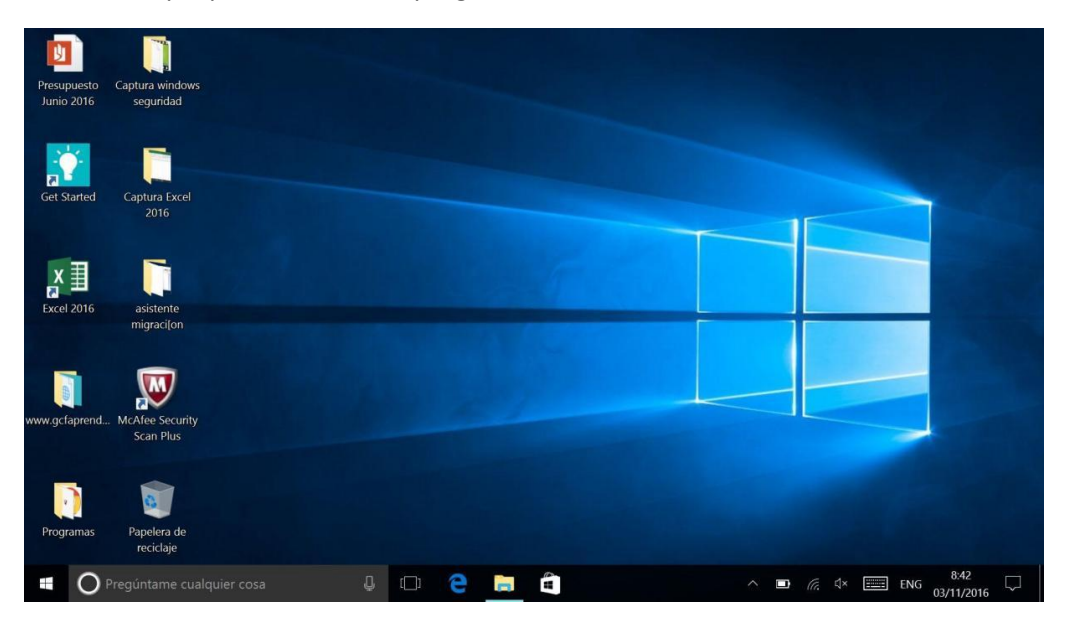

A continuación revisaremos información para entender cómo funciona nuestro escritorio.

#### **Habilidad a desarrollar**

Puedo abstraer las ideas más importantes de los temas tratados a partir de los anexos de la guía 1. Soluciono problemas de acuerdo a las actividades o situaciones planteadas. Transfiero lo aprendido en clase de tecnología a cualquier otra área o entorno. Manejo herramientas básicas de programas ofimáticos de manera adecuada.

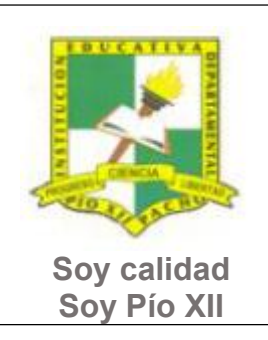

Pacho, Cundinamarca

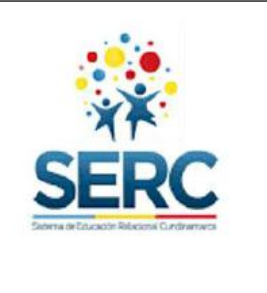

## **Habilidades específicas**

Conozco y aplico los conocimientos acerca del escritorio de Windows para acceder a los programas del computador. Utilizo adecuadamente el presentador multimedia PowerPoint para realizar las actividades planteadas en la guía y en otras áreas.

## **Conocimientos**

- 1. El escritorio de Windows.
- 2. PowerPoint.

#### **Cuando finalices esta guía se espera que puedas:**

- Reconocer el escritorio de Windows, sus elementos y su utilidad en la computadora.
- Presentar adecuadamente y de forma creativa en PowerPoint información relacionada con el tema tratado.

## **Recursos para el desarrollo del tema:**

- **-** Video: El escritorio
- Video: Cómo hacer una presentación en PowerPoint
- -Documentos: Lista de chequeo PowerPoint, Lista de chequeo autoevaluación.

## **ETAPAS DE APRENDIZAJE**

#### **Punto de partida**

## Realiza las actividades y contesta las preguntas sin la ayuda de libros o internet "no copies de ningún lado" quiero **saber qué conoces sobre este tema.**

- 1. Lee todo este documento y realiza una lista de palabras clave (mínimo 12 palabras) que se encuentren en esta guía.
- 2. Responde las siguientes preguntas, **escribe en el cuaderno lo que sepas sin preguntar a nadie ni mirar en ningún documento o Internet**.
	- a. ¿Qué crees que es el escritorio de Windows? Escríbelo.
	- b. ¿Crees que conocer el escritorio de Windows es importante? ¿Por qué?

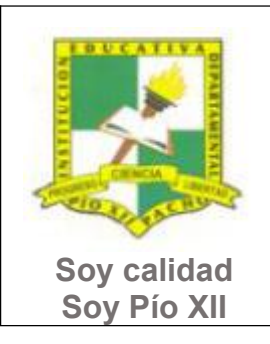

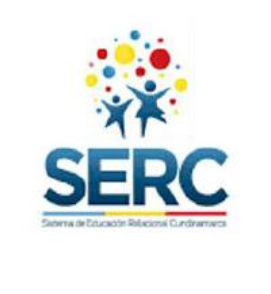

Pacho, Cundinamarca

c. ¿Sabes qué es el menú inicio de Windows y para qué sirve?

Ahora debes proponer tu meta de aprendizaje, planear los tiempos y fechas en que te propones entregar el trabajo en cada una de las etapas.

**Recuerda** que la meta debe tener un **¿Qué?**, un **¿Cómo?** y un **¿Para qué?**

Ejemplo: **Conocer las etapas del proceso tecnológico a través de la información que brinda la guía para poder dar solución a problemas del día a día.**

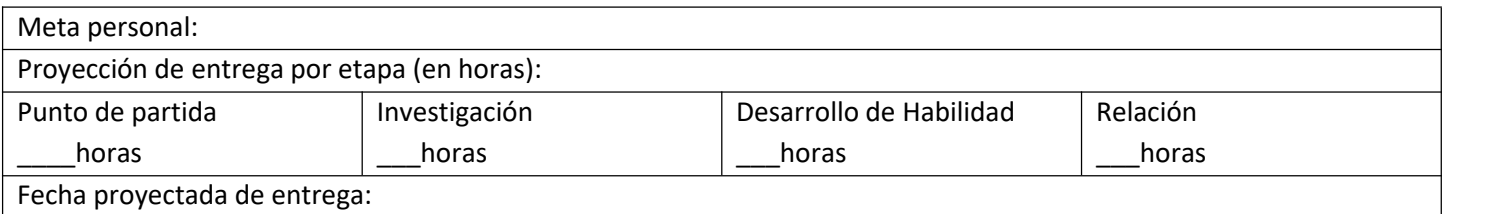

## **Investigación**

En esta etapa, tendrás la oportunidad de conocer información relacionada con el uso del escritorio de Windows y Power Point. Realiza las siguientes actividades y si tienes dudas o dificultades consulta a tu analista.

- 1. Revisa los siguientes videos, los encuentras en la carpeta de la guía.<br>a. El escritorio.
	-
	-
	- b. Cómo hacer una presentación en PowerPoint.<br>c. Cómo hacer una buena presentación visual.
- 2. A través de una herramienta de pensamiento (mapas mentales, conceptuales, telaraña o infografías, cuadro sinóptico, etc.) deberás socializar de manera individual o en grupo lo visto en esta etapa.

## **Desarrollo de la habilidad**

En esta etapa harás uso de la información vista en la etapa de investigación, si requieres ayuda u orientación comunícate con tu analista.

- 1. Utilizando lainformación que se encuentra en el video El escritorio realiza la siguiente actividad:
	- a) Después de revisar los videos y documentos en laetapa de investigación, escribe cada pregunta en una diapositiva de PowerPoint y respóndela, realiza una presentación, para que sea más agradable utiliza letra grande y ponle imágenes relacionadas.

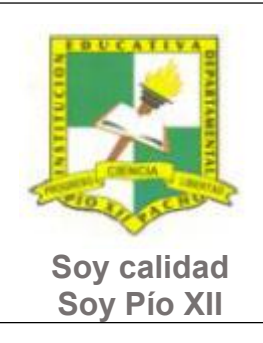

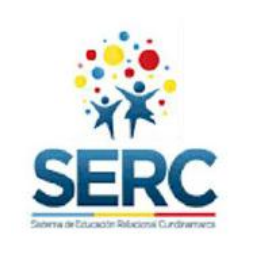

Pacho, Cundinamarca

¿Qué son los íconos? ¿Qué pasa cuando hacemos clic en el botón iniciar? ¿Para qué sirve el menú inicio? ¿Cómo podemos quitar un programa de la zona de acceso? ¿Qué es una Jump List (o lista desplegable)? ¿Cómo puedo anclar un elemento de una Jump List? Escribe los pasos para encontrar la carpeta accesorios. Escribe tres programas de los que se encuentran dentro de la carpeta accesorios, explica para que sirven. ¿Para qué sirve el cuadro de búsqueda? ¿Qué son los gadgets? ¿Qué opciones tiene el menú que se encuentra al lado del botón apagar?

b) Una vez hecha la presentación aplica la lista de chequeo para verificar que cumple con las indicaciones dadas.

## **Relación**

En esta etapa aplicarás los nuevos aprendizajes a tu realidad (harás una transferencia de conocimientos a otros entornos), evaluarás tu proceso durante las etapas anteriores y tu disposición de trabajo en general.

- 1. La etapa de relación sirve para reflexionar acerca de cómo se puede utilizar lo aprendido en clase de tecnología e informática en lasolución de actividades y necesidades de otra área, por este motivo puedes utilizar un máximo de dos horas en esta etapa y realizar una actividad en PowerPoint que debas presentar en otra asignatura. Este trabajo debes presentarlo primero al analista de tecnología para que te dé el visto bueno y puedas entregarlo lo mejor posible al otro docente.
- 2. Responde la lista de chequeo de autoevaluación.

## **Ahora es el momento de evaluar tu meta:**

Retoma tu meta y valida si esta fue alcanzada o no ¿Por qué?

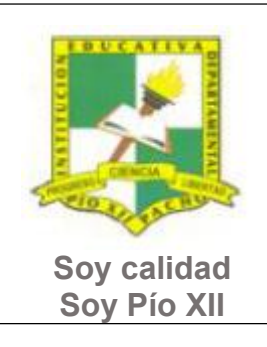

Pacho, Cundinamarca

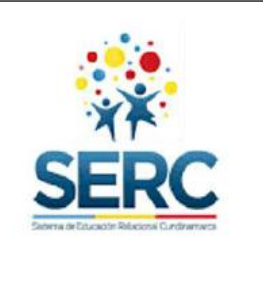

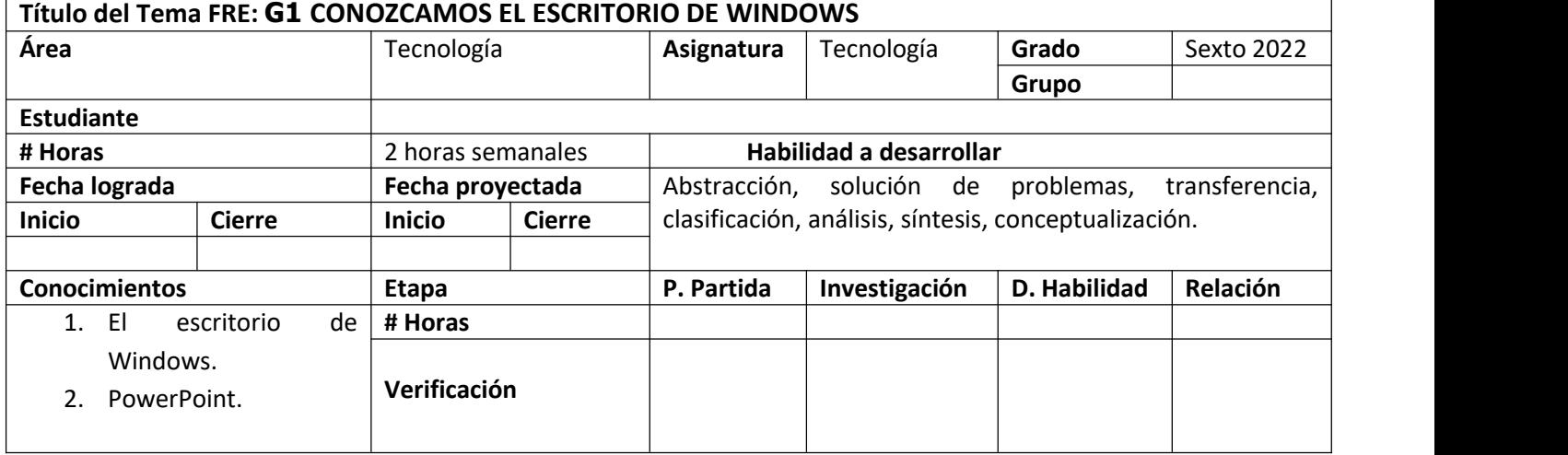